# Aplikasi Layanan Pengangkutan Sampah Berbasis Android

Harry Novianto Kai<sup>1)</sup>, Sherwin R. U. A. Sompie<sup>2)</sup>, Alwin M. Sambul<sup>3)</sup> Teknik Elektro Universitas Sam Ratulangi Manado, Jl. Kampus Bahu-Unsrat Manado, 95115 E-mail: 14021106179@student.unsrat.ac.id<sup>1)</sup>, aldo@unsrat.ac.id<sup>2)</sup>, asambul@unsrat.ac.id<sup>3)</sup>

*Abstract* — *Definition of waste is something that is unwanted or unwanted by having and being solid. In the city of Manado, the application of the garbage transportation system is still manual, where people in Manado city must bring the garbage that has been collected to the TPS (Temporary Disposal) or only placed near the house. This is a problem where there is often a neglect of the transportation of garbage in polling stations or in people's homes, this makes the waste more and more mountainous, this is a view that reduces the aesthetic value of smart city carried by the Manado City government. An Android-based Garbage Transport Service Application is designed to support the community to participate in the waste transportation process and also maximize the use of existing garbage transport services. This application was made with the aim of overcoming the problem in the garbage transport system which shows irregularity, neglect, neglect and inefficiency in the use of garbage transportation from any polling station or random place to landfill using the RAD method in making a system development cycle that has three types of stages, namely planning requirements requirements, RAD design workshops and implementations and using IDE Android Studio to create objectoriented programming systems using Java. The results of the design and construction of the Android-based Garbage Transport Service Application are to be used by residents who act as users and drivers, namely as parties who will carry out garbage transport activities that previously only used manual methods in the process of preparing ready-to-carry garbage and transportation by garbage providers transportation*

#### *Keywords - Garbage Transportation, RAD, Users, Services*

**Abstrak — Pengertian sampah adalah sesuatu yang tidak dikehendaki atau tidak diinginkan lagi oleh yang memiliki dan bersifat padat. Di kota Manado, penerapan sistem pengangkutan sampah masih bersifat manual, dimana masyarakat di kota Manado harus membawa sampah yang sudah dikumpulkan ke TPS (Tempat Pembuangan Sementara) atau hanya diletakkan di dekat rumah. Ini menjadi masalah dimana sering terjadinya pengabaian terhadap pengangkutan sampah di TPS ataupun di rumah-rumah warga, hal ini membuat sampah tersebut makin banyak dan menggunung, ini merupakan suatu pemandangan yang mengurangi nilai estetika** *smart city* **yang diusung oleh pemerintah Kota Manado. Dirancanglah sebuah Aplikasi Layanan Pengangkutan Sampah Berbasis** *Android* **untuk mendukung masyarakat berpartisipasi dalam proses pengangkutan sampah dan juga memaksimalkan penggunaan layanan angkut sampah yang ada. Aplikasi ini dibuat dengan tujuan untuk mengatasi masalah pada sistem pengangkutan sampah yang menunjukkan adanya ketidakteraturan, pengabaian, melalaikan dan tidak efisiensinya penggunaan angkutan sampah dari TPS atau tempat sembarang menuju TPA dengan menggunakan metode** *RAD* **dalam membuat siklus**  **pengembangan sistem yang memiliki tiga macam tahap yaitu perencanaan syarat-syarat,** *workshop* **desain** *RAD* **dan implementasi serta menggunakan** *IDE Android Studio* **pembuatan sistem berbasis pemrograman berorientasi objek menggunakan**  *Java***. Hasil dari perancangan dan pembangunan Aplikasi Layanan Pengangkutan Sampah Berbasis** *Android* **adalah untuk digunakan oleh warga yang berperan sebagai** *user* **dan** *driver* **yaitu sebagai pihak yang akan melaksanakan kegiatan angkut sampah yang sebelumnya hanya menggunakan cara manual dalam proses menyiapkan sampah siap angkut dan pengangkutan sampah oleh pihak penyedia layanan pengangkutan.** 

*Kata kunci* **— Angkutan Sampah,** *RAD, User,* **Layanan** 

## I. PENDAHULUAN

 Sampah didefinisikan sebagai bentuk limbah padat yang berasal dari kegiatan yang berasal dari kegiatan manusia dan hewan kemudian dibuang karena sudah tidak bermanfaat atau keberadaannya sudah tidak diinginkan lagi (Tchobanoglous, 1993). Dalam UU Nomor 18 Tahun 2008 tentang Pengelolaan Sampah, disebutkan sampah adalah sisa kegiatan sehari-hari manusia dan atau proses alam yang terbentuk padat atau semi padat berupa zat organik atau anorganik bersifat dapat terurai atau tidak dapat terurai dan dianggap sudah tidak berguna lagi dan dibuang ke lingkungan.

Berdasarkan data Badan Pusat Statistik jumlah penduduk kota Manado tahun 2011 sebanyak 415.114 jiwa dan meningkat sebanyak 0,57% menjadi 417.483 jiwa pada tahun 2012 dan tiap tahunnya makin meningkat. Peningkatan jumlah penduduk setiap tahunnya tentunya haruslah sebanding dengan peningkatan jumlah fasilitas-fasilitas kota yakni, dengan tersedianya prasarana dan sarana yang dapat menjamin keberlangsungan hidup penduduk kota. Penulis melihat kondisi pengangkutan sampah yang menuju TPA (Tempat Pembuangan Akhir) memiliki masalah pada sistem pengangkutan sampah yang menunjukkan adanya ketidakteraturan, pengabaian, melalaikan dan tidak efisiensinya penggunaan angkutan sampah dari TPS atau tempat sembarang menuju TPA. Dengan menggunakan media atau teknologi aplikasi yang berbasis *mobile* seperti *Android* adalah solusi untuk mempermudah masyarakat menangani permasalahan ini.

Dari permasalahan diatas penulis ingin membuat "Aplikasi Layanan Pengangkutan Sampah Berbasis *Android*" sebagai sarana optimalisasi sistem pengangkutan yang ada.

TABEL I PERSENTASE PERLAKUAN MEMILAH SAMPAH PROVINSI SULAWESI UTARA PADA TAHUN 2013-2014

|      |                |          |       | Sampah  |
|------|----------------|----------|-------|---------|
|      | Sampah Dipilah |          |       | Tidak   |
| Tahu |                |          |       | dipilah |
| n    | Dipilah dan    | Dipilah  |       |         |
|      | sebagian       | kemudian | Total |         |
|      | dimanfaatkan   | dibuang  |       |         |
| 2013 | 6.04           | 28.91    | 34.9  | 65.05   |
|      |                |          | 5     |         |
| 2014 | 4.68           | 23.81    | 28.4  | 71.51   |
|      |                |          | 9     |         |

TABEL II BANYAKNYA ARMADA PENGANGKUT DAN SAMPAH YANG DIANGKUT DI KOTA MANADO PERBULAN TAHUN 2005-2013

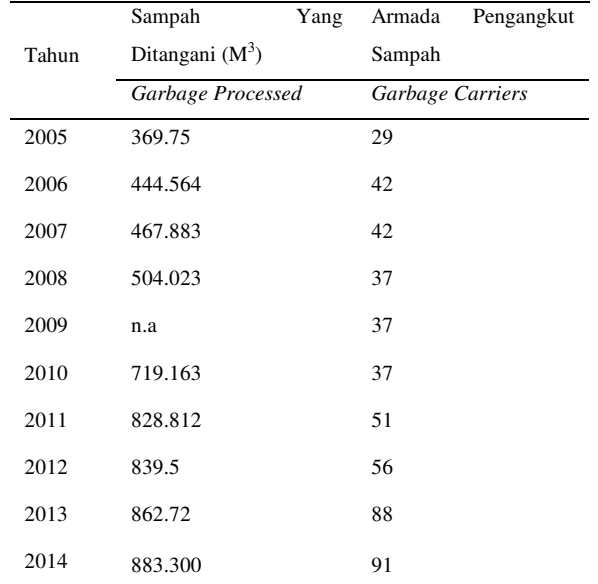

#### *A.Pengertian Sampah*

Pengertian sampah adalah sesuatu yang tidak dikehendaki atau tidak diinginkan lagi oleh yang memiliki dan bersifat padat. Sementara dalam UU No 18 Tahun 2008 tentang Pengelolaan Sampah, disebutkan sampah adalah sisa kegiatan sehari hari manusia atau proses alam yang berbentuk padat atau semi padat berupa zat organik atau anorganik bersifat dapat terurai atau tidak dapat terurai yang dianggap sudah tidak berguna lagi dan dibuang ke lingkungan [10].

# *B. Data Statistik Sampah*

Data statistik sampah dapat dilihat pada gambar 3 [3].

#### *C.Layanan*

Secara umum layanan merupakan suatu tindakan secara

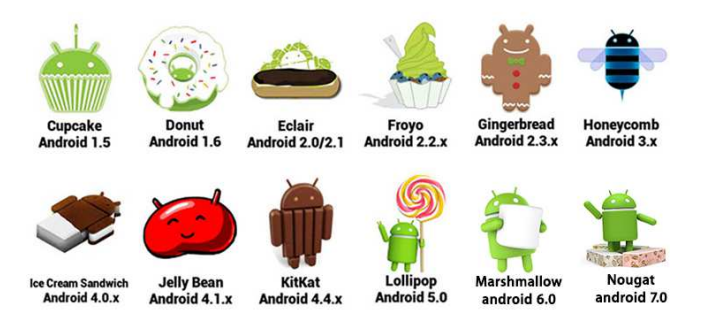

#### Gambar 1. Versi *Android*

sukarela dari pihak yang satu ke pihak lain dengan tujuan untuk membantu atau adanya permintaan kepada pihak yang lain dengan tujuan memenuhi kebutuhannya secara sukarela. Pengertian layanan adalah menyediakan atau memenuhi segala apa yang menjadi kebutuhan bagi orang lain sebagai penerima layanan tersebut.

#### *D.Angkutan Sampah*

Angkutan merupakan suatu alat atau kendaraan yang bertujuan untuk mengangkut atau mengambil dan mengantarkan sesuatu tersebut ke tempat tujuan. Jadi angkutan sampah adalah angkutan yang dikhususkan untuk mengangkut sampah yang ada dari tempat diambilnya sampah tersebut dan dibawa ke tempat pembuangan akhir dari sampah [4].

# *E.Android*

*Android* adalah *mobile Operating System* (OS) yang dikembangkan oleh *Google*. OS *Android* berbasis pada OS *Linux Kernel*. *Android* bersifat *open source*, artinya pengembang bisa memodifikasi dan menyesuaikan OS untuk setiap ponsel. Simbol atau logo *android* berbentuk robot dengan ciri dua antena di kepalanya, ini melambangkan bahwa *android* merupakan simbolisasi dari sitem operasi kelas atas untuk *gadget* dan *smartphone*. *Android* menyediakan *platform*  terbuka bagi para pengembang untuk menciptakan aplikasi mereka sendiri untuk di gunakan oleh bermacam-macam kegunaan. *Android* beberapa kali melakukan pembaruan versinya, kebanyakan nama di setiap versinya adalah nama makanan.

# *F.Android Studio*

*Android Studio* adalah Lingkungan Pengembangan Terpadu atau *Integrated Development Environment* (IDE) untuk pengembangan aplikasi *Android,* berdasarkan *IntelliJ* IDEA. Selain merupakan editor kode *IntelliJ* dan alat pengembang yang berdaya guna, *Android Studio* menawarkan fitur yang lebih banyak untuk meningkatkan produktivitas saat membuat aplikasi *Android* [9].

## *G.MySQL*

*MySQL* adalah penyedia layanan *database* yang bersifat *open source* dan paling diminati di dunia. Dengan kinerja, kehandalan dan kemudahan penggunaanya yang telah terbukti, *MySQL* telah menjadi pilihan *database* terkemuka untuk aplikasi berbasis *web*, yang digunakan oleh property *web*  profil tinggi termasuk *facebook, twitter, youtube* dan *yahoo!*  [16]*.*

*MySQL* memungkinkan kita untuk melakukan pembuatan aplikasi berbasis *web* dengan performa tinggi dan dapat ditingkatkan lagi. Memiliki sistem yang terintegasi dengan sangat aman, *database* yang sesuai dengan *ACID* dengan berkomitmen penuh terhadap aksi *rollback, crash recovery,*  dan kemampuan penguncian yang handal.

#### *H.Google Maps API*

*Google Maps Application Programming Interface* (API) merupakan suatu fitur aplikasi yang dikeluarkan oleh *google* untuk memfasilitasi pengguna yang ingin mengintegrasikan *Google Maps* ke dalam *website* masing – masing dengan menampilkan data *point* milik sendiri. Dengan menggunakan *Google Maps API*, *Google Maps* dapat di*embed* pada *website* eksternal. Agar aplikasi *Google Maps* dapat muncul di *website* tertentu, diperlukan adanya *APIkey*. *APIkey* merupakan kode unik yang digenerasikan oleh *google* untuk suatu *website* tertentu, agar server *Google Maps* dapat mengenali *website* tersebut.

## *I. Rapid Application Development*

*Rapid Application Development* (RAD) adalah model sebuah proses perkembangan perangkat lunak sekuensial linier yang menekankan siklus perkembangan yang sangat pendek. Model ini merupakan adapatasi kecepatan tinggi dari model sekuensial linier dimana perkembangannya cepat dicapai dengan pendekatan kontruksi berbasis komponen.

Menurut Kendall (2010), Terdapat tiga fase dalam RAD yang melibatkan penganalisis dan pengguna dalam tahap penilai, perencanaan, penerapan. Ketiga fase tersebut adalah *requirements planning* (perencanaan syarat-syarat), *RAD design workshop* (*workshop* desain RAD), dan *implementation* (implementasi) [7].

#### *J. Crowdsourcing*

Istilah *crowdsourcing* pertama kali dimunculkan oleh Howe (2006) , dia mendefinisikannya sebagai sebuah upaya dalam menyelesaikan suatu pekerjaan tertentu oleh orang banyak *(crowd)* yang berasal dari lokasi-lokasi berbeda atau tingkat pengetahuan yang berbeda pula terhadap pekerjaan tersebut [15].

Urun daya (*crowdsourcing)* merupakan proses untuk mendapatkan layanan, jasa, ataupun konten tertentu dengan meminta bantuan dari orang lain secara masal, secara khusus melalui sebuah komunitas. *Crowdsourcing* digunakan untuk

TABEL III ALAT DAN BAHAN

| No.            | Langkah-<br>Langkah<br><b>Aktifitas Riset</b> | <b>Alat Dan Bahan</b><br><b>Yang Digunakan</b> | Ket.                                           |
|----------------|-----------------------------------------------|------------------------------------------------|------------------------------------------------|
| $\mathbf{1}$   | Pengembangan<br>Sistem                        | Laptop                                         | Spesifikasi                                    |
|                |                                               |                                                | Asus                                           |
|                |                                               |                                                | A455LN                                         |
|                |                                               |                                                | Intel Core i5<br>$2.2$ GHz                     |
|                |                                               |                                                | RAM 4 GB                                       |
|                |                                               |                                                | OS Windows<br>8 64 bit                         |
| $\overline{c}$ | Perancangan<br>antarmuka<br>sistem            | Android Studio                                 | Versi $3.1.0$                                  |
|                |                                               | Ms. Visio                                      | Ms. Visio<br>2013                              |
|                |                                               | yEd Graph Editor                               | Versi                                          |
|                |                                               |                                                | 3.18.1.1                                       |
| 3              | Perancangan<br>logika sistem                  | Java                                           |                                                |
| $\overline{4}$ | Perancangan<br>database<br>sistem             | MySQL                                          | (Termasuk di<br>dalam<br>Xampp versi<br>3.2.2) |

menggambarkan sebuah sistem yang ada dan mengarahkan orang banyak untuk menyelesaikan pekerjaan-pekerjaan di dalam proses perencaan suatu wilayah dan juga hal ini sebagai bentuk untuk mengakomodaksi aspirasi masyarakat dan memberdayakan masyarakat dalam proses perencanaan

## *K.Studi Pustaka*

Penelitian yang terkait dengan Aplikasi Layanan Pengangkutan Sampah Berbasis *Android*. Berikut beberapa penelitian terkait, yakni :

- 1) Sistem Pengelolaan Sampah Dengan Memanfaatkan Sistem Informasi Geografis (SIG). Fitri Purnama Sari (2013), Program Studi Teknik Lingkungan, Universitas Tanjungpura, Pontianak. Penelitian ini membahas tentang untuk memberikan penilaian terhadap rute yang ada dengan menggunakan metode pembobotan/perangkingan. Untuk mendapatkaan rute terbaik dari parameter yang digunakan yaitu parameter berdasarkan jarak jalan dan parameter berdasarkan waktu tempuh didapatkan dari volume lalu lintas, lebar jalan, kondisi jalan, serta waktu [14].
- 2) Perancangan Aplikasi Penjadwalan Pengangkutan Sampah Di Kota Surabaya. Mochammad Arifin dan Achmad Yanu A. F., (2012),. Sekolah Tinggi Manajemen Informatika & Teknik Komputer Surabaya. Peneletian ini menghasilkan aplikasi penjadwalan pengangkutan sampah dapat menentukan rute pengangkutan sampah di Surabaya [13]

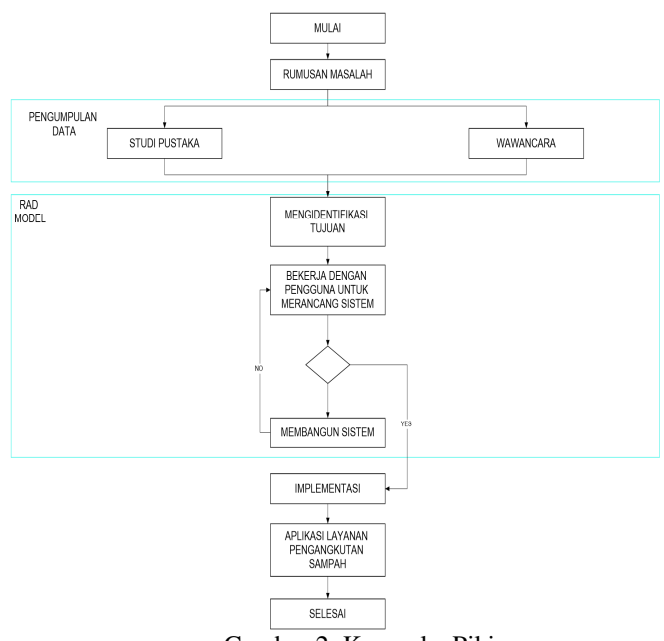

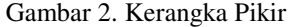

dengan baik dengan memperhitungkan factor kemacetan jalan dan juga dapat menampilkan rute perjalanan secara visual. Penentuan rute dilakukan dengan menggunakan teori *Shortest Route*.

# II.METODOLOGI PENGEMBANGAN

#### *A. Objek dan Lokasi Penelitian*

Penelitian ini dilakukan dalam rangka penyusunan tugas akhir yang akan dilaksanakan berdasarkan studi literatur dengan mengambil lokasi studi kasus di kota manado.

## *B.Alat dan Bahan Penelitian*

Adapun langkah dan alat penelitian yang dilakukan dalam penelitian dan penyusunan tugas akhir ini ada pada tabel III.

# *C.Kerangka Pikir*

Kerangka Pikir merupakan bagian yang menguraikan tahapan atau proses dari pembuatan Aplikasi Layanan Pengangkutan Sampah Berbasis *Android* di Kota Manado, gambar 2 merupakan gambar kerangka pikir tersebut

#### *D.Teknik Pengumpulan Data*

Pengumpulan data dilakukan dengan tiga cara yaitu studi pustaka, wawancara, dan observasi.

## 1) Studi Pustaka

Metode studi pustaka untuk memperoleh data-data atau informasi dari dokumen yang di tulis dari seseorang yang telah mengalami peristiwa (primer) ataupun peristiwa yang di laporkan dari orang lain selanjutnya di tulis oleh orang ini (sekunder).

## 2) Wawancara

Penggunaan metode wawancara untuk bisa memperoleh

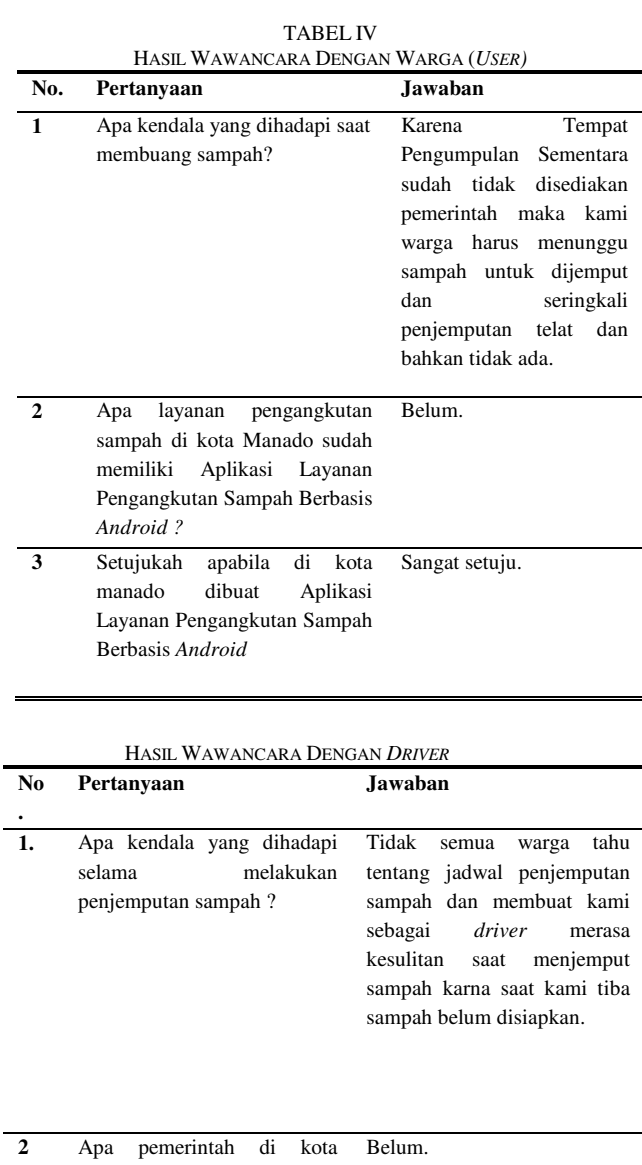

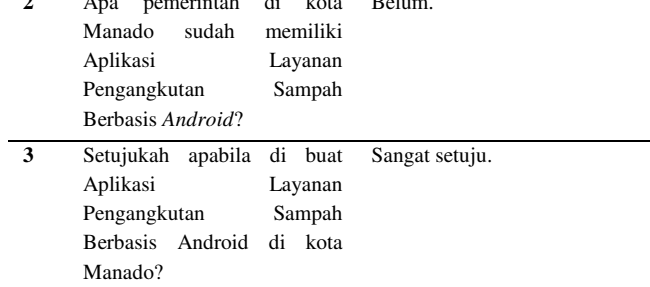

informasi pada narasumber yang dianggap dapat memberikan informasi tentang proses layanan pengangkutan sampah yang ada di kota Manado.

# 3) Observasi

Penggunaan metode observasi untuk bisa memperoleh informasi pada tempat-tempat yang dianggap dapat memberikan informasi tentang proses layanan pengangkutan sampah yang ada di kota Manado.

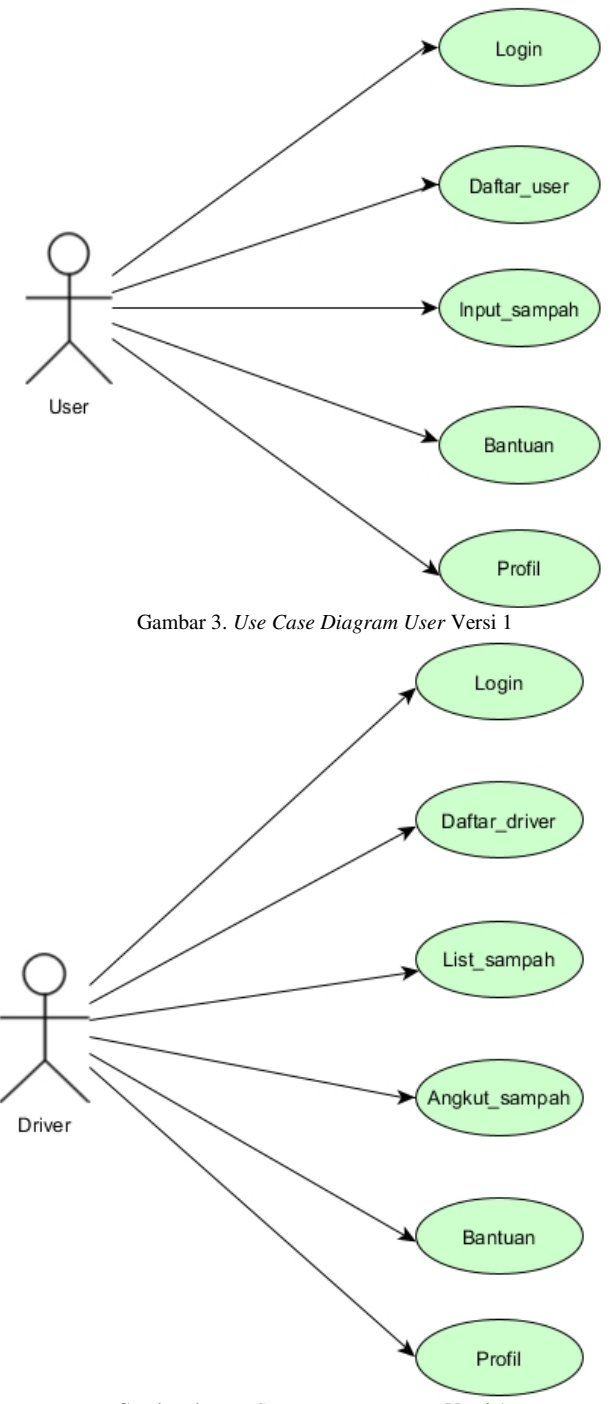

Gambar 4. *Use Case Diagram Driver* Versi 1

# *E. Metode Pengembangan*

Metode pengembangan aplikasi Layanan Pengangkutan Sampah Berbasis *Android* di kota Manado yang akan digunakan yaitu metode *Rapid Application Development* (*RAD*). Terdapat tiga fase dalam metode *RAD* yang melibatkan penganalisis dan pengguna dalam tahap penilai, perencanaan, penerapan. Ketiga fase tersebut adalah *requirements planning* (perencanaan syarat-syarat), *RAD design workshop* (*workshop* desain RAD), dan *implementation* (implementasi) [6].

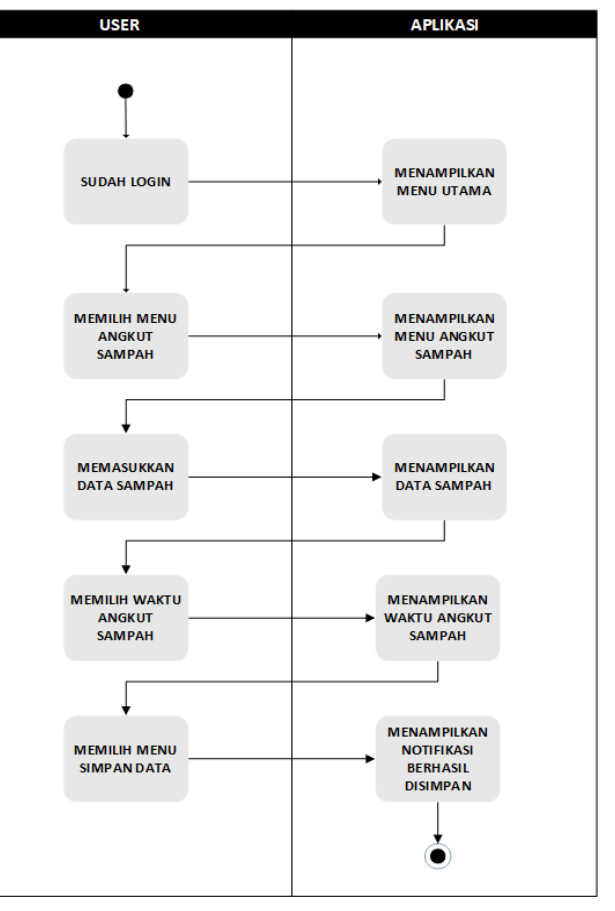

Gambar 5. *Activity Diagram User* Melakukan Daftar *User* 

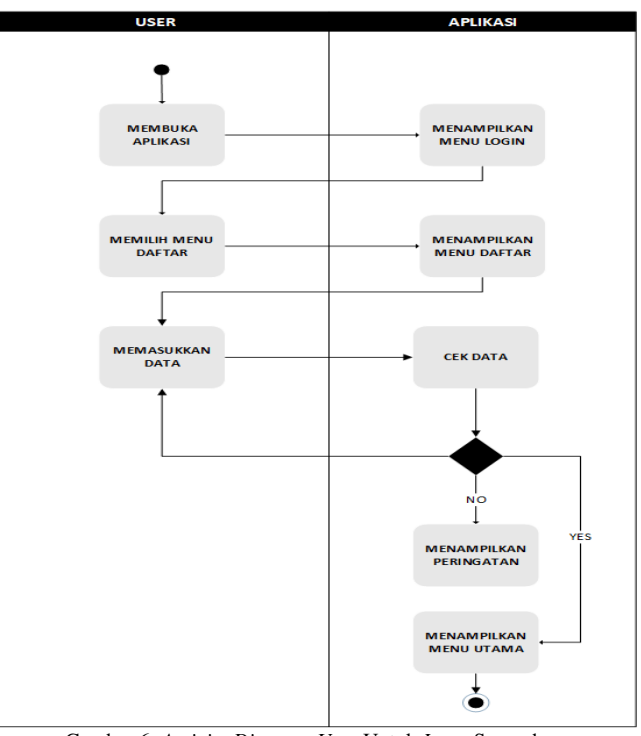

Gambar 6. *Activity Diagram User* Untuk *Input* Sampah

# III. HASIL DAN PEMBAHASAN

Dalam aplikasi Layanan Pengangkutan Sampah Berbasis Android ini, *user* merupakan setiap pengguna layanan sampah

→<br>→ II ■ 02:18 PM

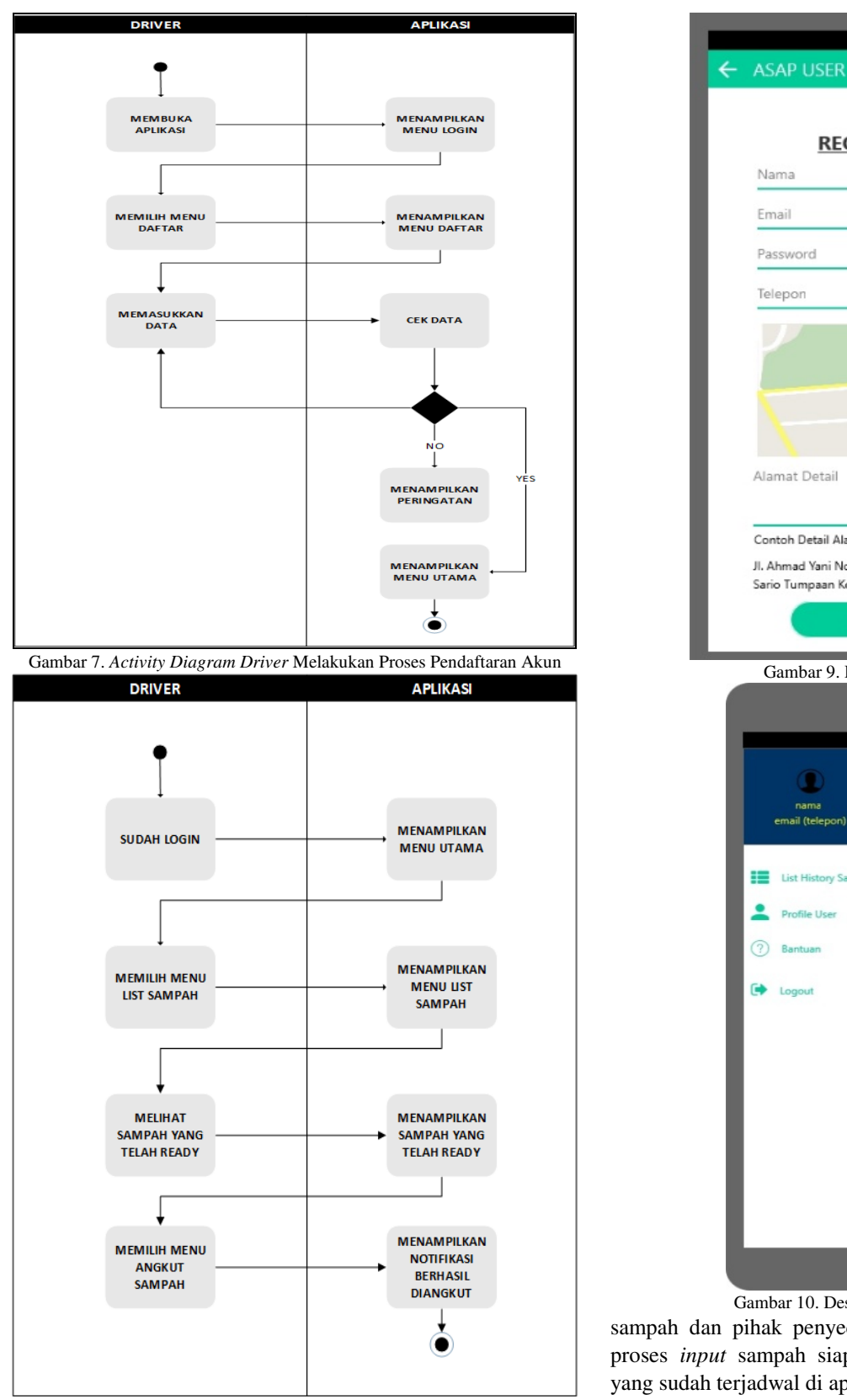

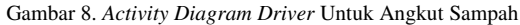

yang ada di Kota Manado dan *driver* merupakan pihak dari penyedia layanan yang akan menjemput atau mengambil sampah yang ada di kota Manado. Aplikasi ini digunakan oleh setiap masyarakat yang menggunakan layanan pengangkutan

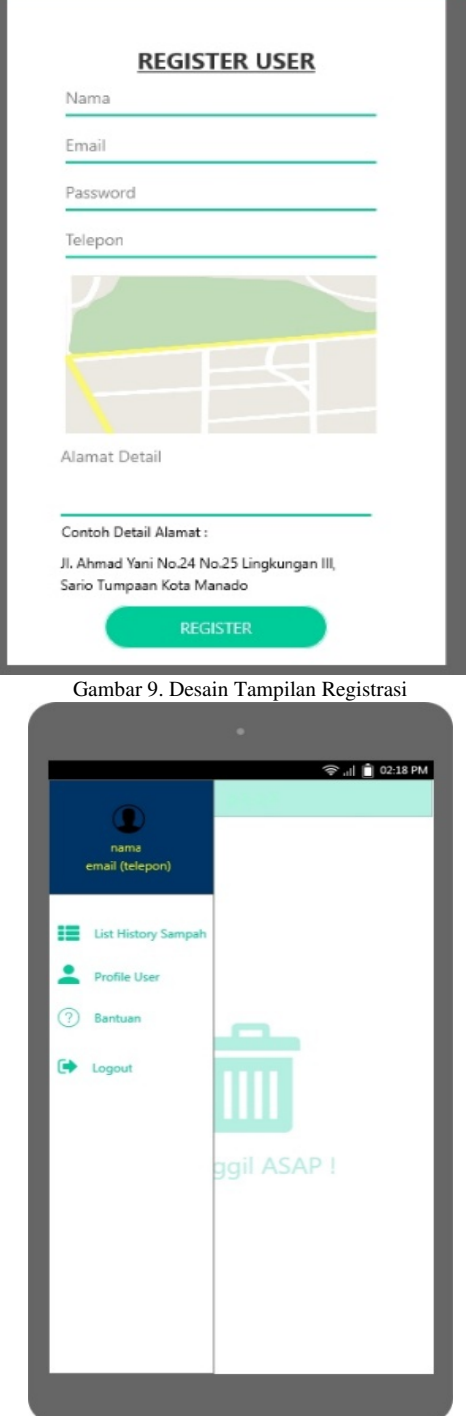

Gambar 10. Desain Tampilan Menu Drawer

sampah dan pihak penyedia layanan di kota Manado untuk proses *input* sampah siap angkut dan penjemputan sampah yang sudah terjadwal di aplikasi.

## *A.Perencanaan Syarat-syarat*

Pengumpulan informasi dan data-data dengan melakukan wawancara dan studi dokumentasi. Dalam hal ini, penulis melakukan wawancara dengan warga (*user)* dan *driver* di salah

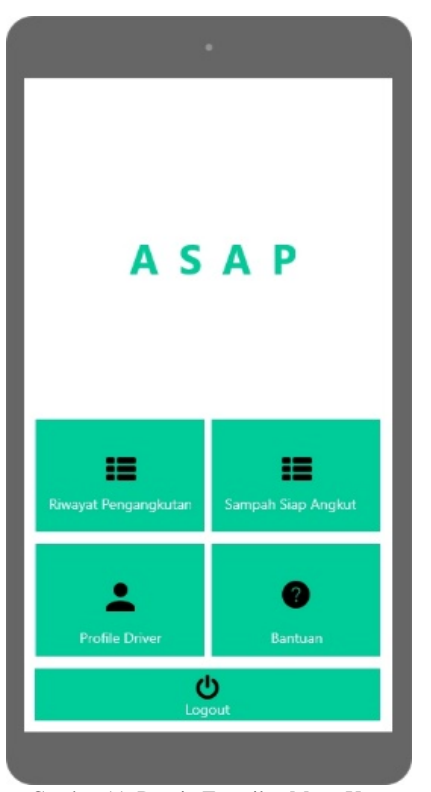

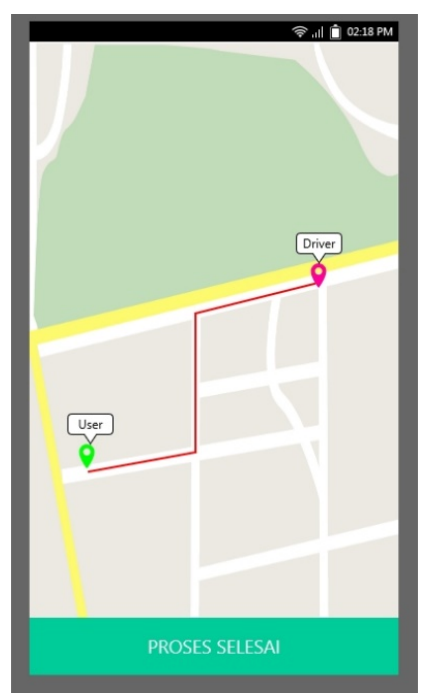

Gambar 12. Desain Tampilan *Map* dan *Get Direction* 

Gambar 11. Desain Tampilan Menu Utama *Driver* 

 satu kelurahan yang ada di kota Manado yang bernama Malalayang I Barat. Berikut merupakan hasil wawancara yang dilakukan dengan warga (*user*) (tabel IV) dan *driver* (tabel V).

#### *B. Workshop Desain RAD*

Pada fase ini pengembang merancang dahulu sistem dari aplikasi yang ingin dibangun.

#### *1) Use Case Diagram*

*Use case diagram* untuk versi 1 dapat dilihat pada gambar 3 dan gambar 4.

#### *2) Activity Diagram*

*Activity Diagram* untuk *user* melakukan daftar *user* dapat dilihat pada gambar 5 dan untuk proses *input* sampah dapat dilihat pada gambar 6.

*Activity Diagram* untuk *driver,* melakukan proses pendaftaran akun dapat dilihat pada gambar 7 dan untuk proses angkut sampah dapat dilihat pada gambar 8.

## *3) Storyboard*

Untuk *Storyboard User* dapat dilihat pada gambar 9 dan gambar 10. Pada tampilan Registrasi gambar 9 terdapat juga nama aplikasi yang berada di bagian atas layar. Pada tampilan ini terdapat lima bidang teks untuk memasukkan data diri *user*  yang belum pernah mendaftar di aplikasi ini. Dan juga terdapat tampilan *map* dibagian bawah bidang teks telepon yang berfungsi sebagai navigasi *user* untuk mendapatkan posisi yang lebih akurat dalam menentukan alamat. Dibagian paling

bawah terdapat sebuah label teks yang berfungsi sebagai contoh dalam memasukkan alamat secara lengkap. Dibagian paling bawah tampilan terdapat tombol yang berfungsi sebagai navigasi ke menu utama apabila data yang dimasukkan *user* berhasil di simpan di *database*.

Pada tampilan gambar 10 terdapat area untuk menampilkan nama, *email*, dan telepon *user* yang sedang aktif. Terdapat empat tombol yang berada di bawah area *user* yang sedang aktif, masing-masing tombol tersebut adalah *List History*  Sampah, *Profile User*, Bantuan, dan *Logout*. Tombol *List History* Sampah berfungsi untuk menampilkan halaman riwayat sampah yang telah di masukkan oleh *user*, tombol *Profile User* untuk menavigasi *user* ke halaman profil untuk merubah data *user,* tombol bantuan untuk membuat *user* di navigasikan ke tampilan bantuan, dan tombol *logout* untuk navigasi *user* keluar dari aplikasi.

Pada tampilan gambar 11 terdapat satu logo aplikasi yang berada di tengah tampilan menu utama dan terdapat lima tombol dengan memiliki fungsi navigasi yang berbeda. Masing-masing tombol tersebut akan menavigasi *driver* ke tampilan dari masing-masing tombol tersebut.

Pada tampilan gambar 12 terdapat satu tombol yang berada dibagian bawah dan berfungsi untuk menavigasikan *driver* ke tampilan riwayat pengangkutan sampah. Terdapat tampilan *map* yang berfungsi sebagai navigasi *driver* untuk mencari lokasi *user*.

## *4)* Desain Basis Data

Pada penelitian ini penulis menggunakan *database* dari *MySQL*. Untuk menggunakan *database MySQL* harus dibuka terlebih dahulu melalui aplikasi XAMPP dengan mengaktifkan server *apache* dan *mysql,* setelah itu diakses melalui *localhost*, pada browser.

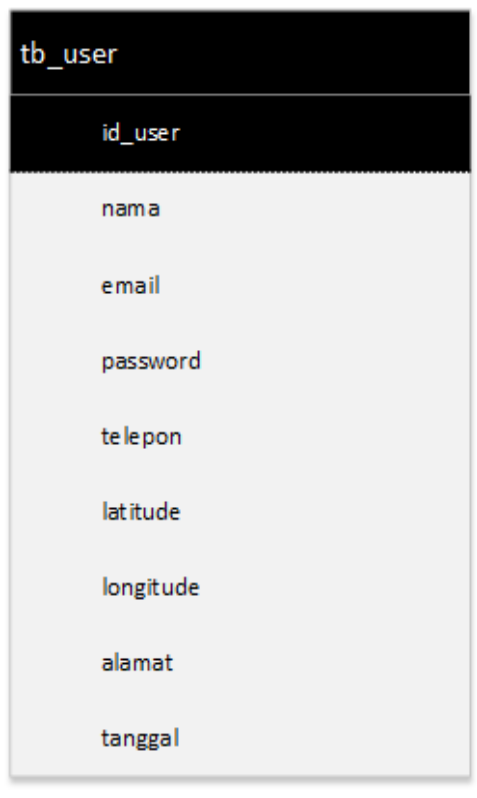

Gambar 13. Desain Tabel *User* 

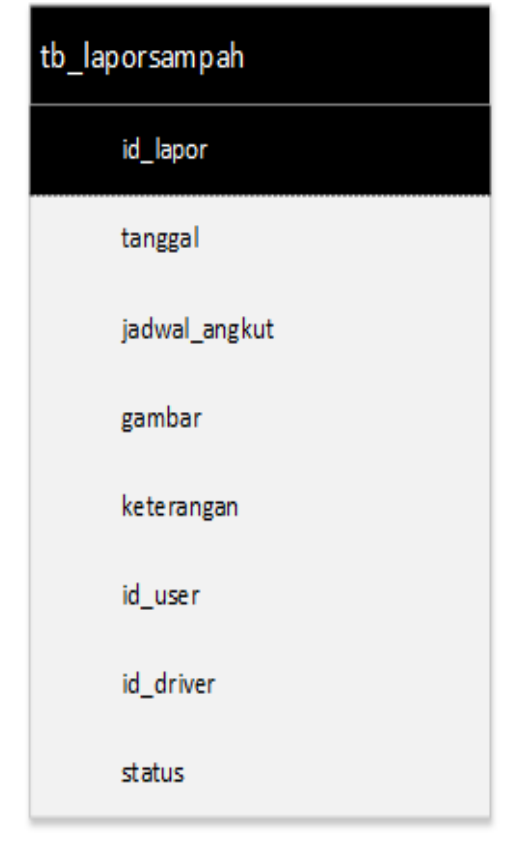

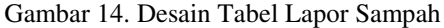

Pada gambar 4.37 menampilkan desain tabel *user*, dengan

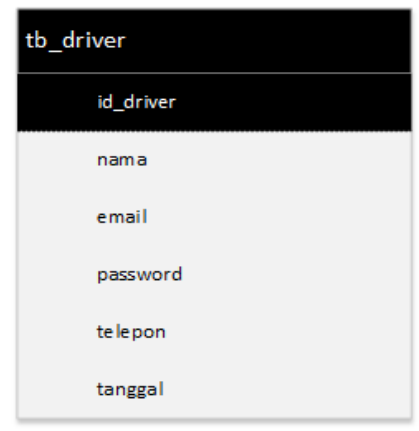

Gambar 15. Desain Tabel *Driver* 

nama tabel *tb\_user* yang berada di kolom bagian atas dan kolom kedua ditandai dengan simbol

*key* adalah merupakan *primary key* dari tabel *user.* Terdapat beberapa atribut yaitu nama, *email, password,* telepon, *latitude, longitude*, alamat dan tanggal.

Pada gambar 14 menampilkan desain tabel lapor sampah dengan nama tabel tb\_laporsampah, terdapat tiga kolom yang berbeda, kolom yang pertama sebagai nama tabel yaitu tabel tb\_laporsampah, kolom yang kedua adalah kolom untuk *primary key* id\_lapor dan juga berperan sebagai atribut, kolom yang ketiga adalah kolom yang berisikan atribut-atribut dari tabel yaitu id\_lapor, tanggal, jadwal\_angkut, gambar, keterangan, *id\_user*, *id\_driver*, status.

Pada gambar 15 menampilkan desain tabel *driver,* terdapat tiga kolom yang berbeda, kolom yang pertama adalah *tb\_driver* yang menjadi nama dari tabel tersebut, kolom kedua adalah kolom untuk *primary key* yaitu id\_driver ditandai dengan simbol kunci dan kolom ketiga adalah atribu-atribut tabel seperti nama, *email, password,* telepon, tanggal.

# *C.Implementasi*

# 1) Desain Basis Data

Data Desain merupakan sarana untuk mengklarifikasi *database* pada aplikasi. Dalam aplikasi android ini menggunakan *database* MySQL dan akan di *hosting* dengan membuat koneksi ke *database* melalui aplikasi.

Pada tabel VI menampilkan struktur dari tabel *tb\_user* yang dibuka melalui *localhost/phpmyadmin*. Struktur tabel ini terdiri dari *field, type, null, key, default, extra.* Pada tabel *tb\_user* yang menjadi *primary key* adalah *field id\_user* dan semua nilai yang ada pada tabel *tb\_user* bersifat *not null.*

Pada tabel VII menampilkan struktur dari tabel *tb\_laporsampah* yang dibuka melalui *localhost/phpmyadmin*. Struktur tabel ini terdiri dari *field, type, null, key, default, extra.* Pada tabel *tb\_laporsampah* yang menjadi *primary key* adalah *field* id\_lapor, id\_lapor akan menyimpan identitas setiap laporan sampah yang akan di input oleh *user.* 

Pada tabel VIII menampilkan struktur dari tabel tb driver yang dibuka melalui localhost/phpmyadmin. Struktur tabel ini terdiri dari field, type, null, key, default, extra. Pada tabel tb\_driver, field id\_driver merupakan primary key*.* 

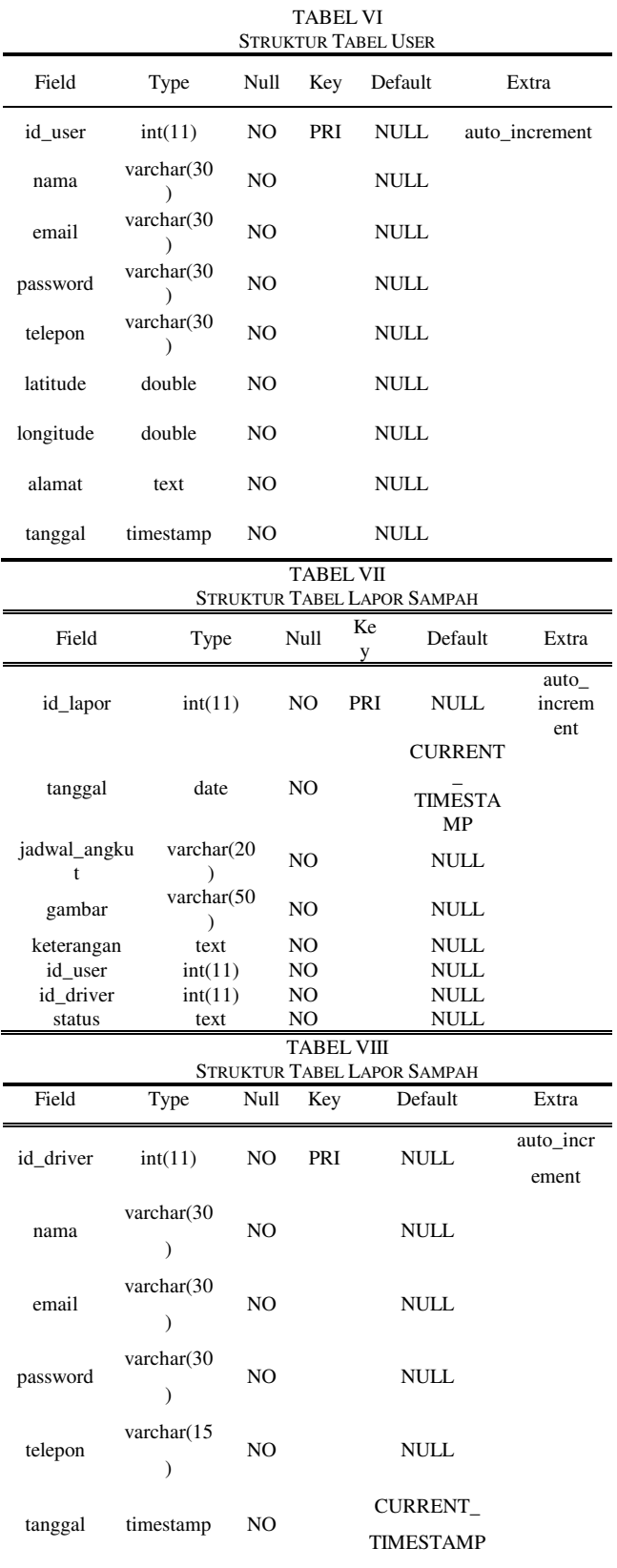

2) Implementasi Antarmuka

Tampilan *Login* seperti gambar 16 adalah tampilan awal dari aplikasi jika *user* belum melakukan proses masuk ke menu utama. Untuk masuk pada tampilan menu utama aplikasi ini, *user* harus memasukkan *email* dan *password* yang sudah

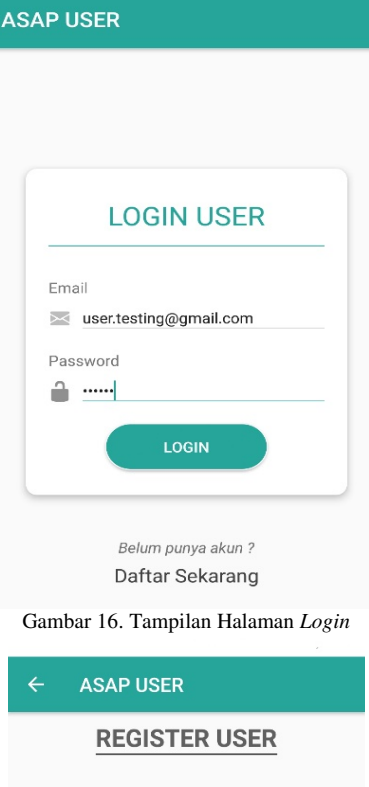

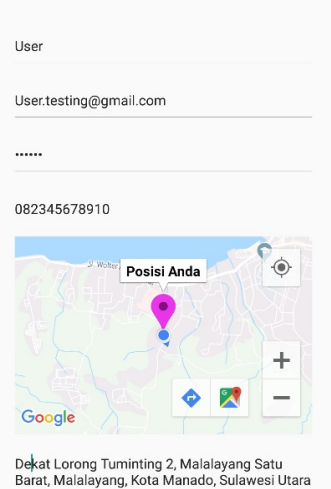

Gambar 17. Tampilan Halaman *Register*

didaftarkan pada aplikasi ini. Jika belum, *user* harus menekan tulisan "Belum punya akun? Daftar Sekarang." Untuk menuju ke tampilan registrasi *user.* 

Pada gambar 17 tampilan halaman *register user* harus memasukkan data yang dibutuhkan untuk data diri di aplikasi ini seperti nama, *email*, *password*, nomor telepon dan alamat *user*. Jika data yang dimasukkan benar, tampilan akan pergi ke menu *login*.

Tampilan menu utama seperti gambar 18 akan menjadi tampilan awal setelah *splash screen* jika *user* sudah pernah melakukan *login* di aplikasi ini. Menu utama memiliki tombol Panggil ASAP! yang berada di tengah aplikasi, tombol ini untuk membuka tampilan untuk memasukkan data sampah. Pada menu utama ini terdapat tombol untuk membuka menu *Drawer* yang berada di sudut kiri atas aplikasi. Menu *Drawer* seperti pada gambar 19

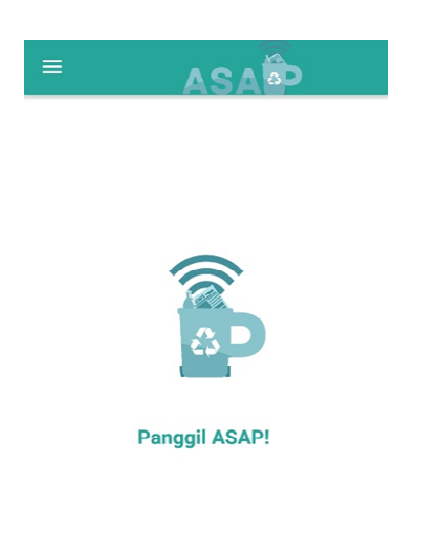

Gambar 18. Tampilan Halaman Menu Utama

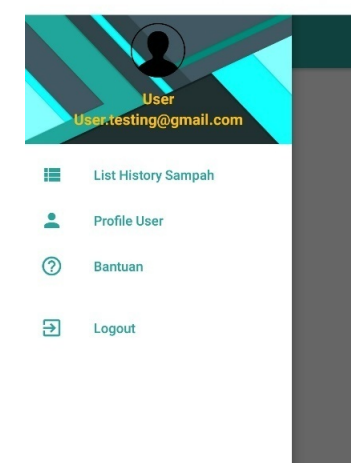

Gambar 19. Tampilan Halaman Menu *Drawer* 

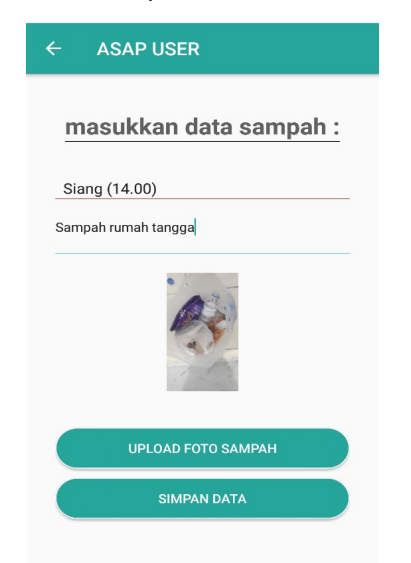

Gambar 20. Tampilan Halaman *Input* Sampah

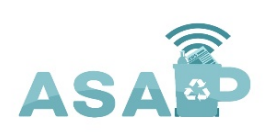

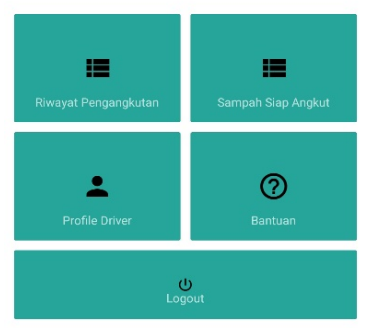

Gambar 21. Tampilan Menu Utama *Driver*  ASAP DRIVER Sampahnya Siap di Ambil !!!<br>ASAP DRIVER

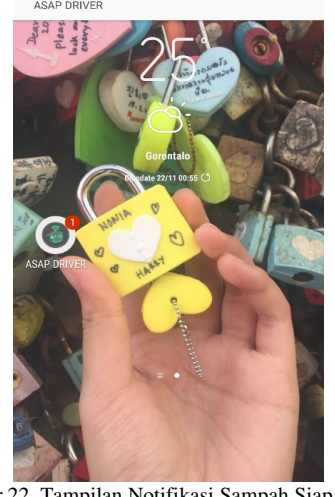

Gambar 22. Tampilan Notifikasi Sampah Siap Angkut

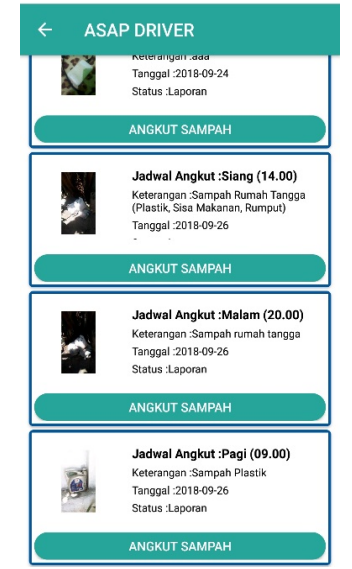

Gambar 23. Tampilan Halaman Sampah Siap Angkut

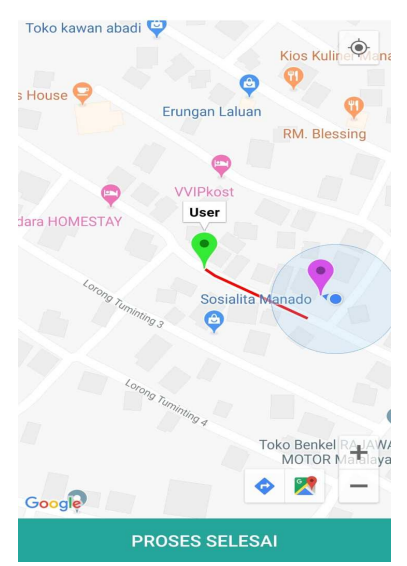

Gambar 24. Tampilan Halaman *Map* dan *Get Direction* 

memiliki tombol *List History* Sampah, Bantuan, *Profile User*, dan *Logout*.

- a) Tombol Panggil ASAP akan mengarahkan pengguna ke tampilan untuk memasukkan data sampah.
- b) Tombol *List History* Sampah akan mengarahkan *user*  ke tampilan riwayat daftar sampah yang telah di masukkan oleh *user*.
- c) Tombol Bantuan akan mengarahkan *user* ke tampilan bantuan.
- d) Tombol *Profile User* akan mengarahkan *user* ke tampilan profil.
- e) Tombol *Logout* akan mengarahkan *user* ke tampilan login.

Jika *user* telah menekan tombol *logout*, maka tampilan *login*  akan menjadi tampilan awal aplikasi.

Pada gambar 20 menampilkan halaman *Input* Sampah dimana *user* akan memasukkan data sampah yang akan diangkut oleh *driver*. Tampilan halaman *Input* sampah terdapat tombol untuk memilih jadwal dan bidang teks untuk memasukkan keterangan dari sampah serta terdapat tombol untuk memasukkan gambar atau foto dari sampah yang akan diangkut oleh *driver* tersebut. Jika *user* menekan tombol simpan data maka aplikasi akan menyimpan data yang telah dimasukkan ke dalam *database.*

Tampilan halaman menu utama pada gambar 21 akan menjadi tampilan awal jika *driver* sudah melakukan *login* atau pernah *login* di aplikasi ini. Pada tampilan ini memiliki tombol Sampah Siap Angkut, Riwayat Pengangkutan, *Profile Driver,*  Bantuan dan *Logout*.

- a) Tombol Sampah Siap Angkut akan mengarahkan *driver* ke tampilan daftar sampah yang telah di *Input*  oleh *user* dan siap diangkut.
- b) Tombol Riwayat Pengangkutan akan mengarahkan *driver* ke tampilan daftar sampah yang akan diangkut oleh *driver* dan untuk mendapatkan lokasi sampah serta untuk proses penyelesaian angkut sampah.
- c) Tombol *Profile Driver* akan mengarahkan *driver* ke tampilan profil untuk melihat data diri *driver* serta untuk merubah data diri dari *driver*.

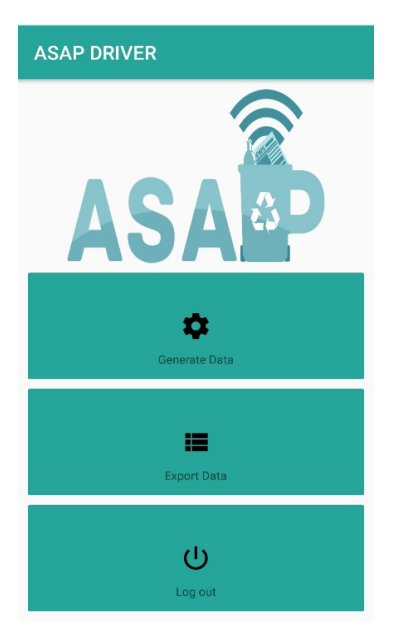

Gambar 26. Tampilan Halaman Utama *Admin* 

- d) Tombol Bantuan akan mengarahkan *driver* ke tampilan bantuan.
- e) Tombol *Logout* akan mengarahkan *driver* untuk keluar dari aplikasi.

Pada gambar 22 tampilan notifikasi ketika *user* melakukan *input* sampah pada aplikasi ASAP *User*. Notifikasi akan muncul pada notifikasi *bar* dan status *bar,* tampilan notifikasi juga akan muncul di *icon* aplikasi *driver*. Notifikasi akan berbunyi setiap 1 menit kecuali sampah tersebut telah di angkut oleh *driver,* ketika notifikasi di tekan maka tampilan akan di arahkan ke halaman sampah siap angkut pada aplikasi *driver.* 

Pada gambar 23 tampilan daftar sampah siap angkut yang akan diambil oleh *driver*. Daftar sampah merupakan hasil dari *Input* oleh *user,* tombol angkut sampah akan mengarahkan *driver* tampilan konfirmasi untuk mengangkut sampah.

*Driver* yang melakukan proses pengangkutan sampah akan mendapatkan lokasi beserta *direction* atau arah yang akan

dituju untuk mengambil sampah dari *user. Direction* akan berupa garis merah yang menunjukan rute tercepat untuk sampai ke lokasi sampah seperti pada gambar 24. Pada halaman ini juga terdapat tombol untuk *zoom in* dan *zoom out*  yang berada di bagian bawah sebelah kanan, berfungsi untuk memperbesar dan memperkecil tampilan *map* serta terdapat juga tombol untuk mengarahkan *driver* ke aplikasi *google map*  yang berada di samping tombol *zoom in* dan *zoom out*. Jika *driver* telah sampai ke lokasi sampah maka tombol yang akan digunakan adalah tombol proses selesai dan akan mengakhiri proses pengangkutan sampah dari *user* yang bersangkutan.

Pada gambar 26 menampilkan halaman utama *admin* setelah melakukan *login* dengan *username* dan *password* khusus. Pada halaman utama *admin* terdapat tiga tombol yang tersedia yaitu *Generate Data*, *Export Data* dan *Logout.* 

a) Tombol *Generate Data* akan mengarahkan pengguna ke tampilan notifikasi *generate data sukses* atau untuk melakukan *generate data* yang ada dalam *database*  untuk bisa di *export* menggunakan tombol *export data.*

- *b)* Tombol *Export Data* akan mengarahkan pengguna ke tampilan notifikasi *export data* sukses atau melakukan proses unduh data dari dalam *database* dan di ubah menjadi dokumen dalam bentuk format *excel.*
- c) Tombol *Logout* akan mengarahkan pengguna ke tampilan konfirmasi akan *logout* dari akun *admin.*

## IV. PENUTUP

#### *A.Kesimpulan*

Dari hasil dan pembahasan perancangan dan pembuatan Aplikasi Layanan Pengangkutan Sampah Berbasis *Android*  yang telah dilakukan, dapat disimpulkan sebagai berikut:

- 1) Aplikasi Layanan Pengangkutan Sampah Berbasis *Android* dapat diterapkan di Kota Manado
- 2) Aplikasi ini menggunakan *google map* dan memanfaatkan teknologi *gps* untuk mendapatkan lokasi sampah *user.*
- 3) Pilihan jadwal pengangkutan tersedia di dalam aplikasi dan terbagi menjadi tiga kali pengangkutan.
- 4) Telah berhasil merancang dan membangun Aplikasi Layanan Pengangkutan Sampah Berbasis *Android*.
- 5) Aplikasi Layanan Pengangkutan Sampah Berbasis *Android* ini berjalan lancar dan sesuai dengan yang dirancang pada awalnya.
- 6) Aplikasi angkutan sampah *online* dirancang untuk memaksimalkan sistem layanan pengangkutan sampah yang ada di Kota Manado.

Aplikasi ini menjadi solusi untuk masyarakat sebagai *user*  untuk berperan aktif dalam kegiatan antar-jemput sampah yang dilakukan oleh *driver* 

#### *B. Saran*

Berdasarkan hasil pembahasan Aplikasi Layanan Pengangkutan Sampah Berbasis *Android* yang telah penulis lakukan maka penulis dapat mengajukan saran sebagai berikut:

- 1) Pada aplikasi untuk *user* ini bisa dikembangkan fitur untuk *get direction* pada map dan fitur komunikasi dengan *user.*
- 2) Pada aplikasi untuk *driver* bisa dikembangkan fitur untuk pemilihan kategori dan jenis sampah.
- 3) Pada aplikasi untuk *user* dan *driver* dapat dikembangkan lagi beberapa fitur yang dapat memudahkan pengguna.

#### V.KUTIPAN

- [1] Artiningsih, Ni Komang, Ayu. *"Peran Serta Masyarakat Dalam Pengelolaan Sampah Rumah Tangga (Studi Kasus Di Sampangan Dan Jomblang, Kota Semarang)"*. M.S Tesis, Ilmu Lingkungan, Universitas Diponegoro, Semarang, Indonesia. 2008.
- [2] Anonim. 2010. *"Materi Pelatihan Berbasis Kompetensi Bidang Persampahan"*. Balai Teknik Air Minum dan Sanitasi Wiayah 2, Wiyung. Surabaya. 2010.
- [3] Bidang Integrasi Pengolahan dan Diseminas Statistik. *"Sulawesi Utara Dalam Angka 2013"*. Edisi Pertama. Manado : Badan Pusat Statistik Provinsi Sulawesi Utara, Sulawesi Utara. 2013
- [4] Badan Standardisasi Nasional. "*Tata Cara Teknik Operasional Pengelolaan Sampah Perkotaan".* 2002.
- [5] Damanhuri Enri, P. T. *"Pengelolaan Sampah".* Diktat Kuliah. Institut Teknologi Bandung, Bandung. 2006.
- [6] Pressman, R.G. "*Rekayasa Perangkat Lunak 1th Edition*" McGrawHill Book Co, Yogyakarta : Andi. 2001
- [7] Kendall, J.E. & Kendall, K.E. (2010). "*Analisis dan Perancangan Sistem"*. Jakarta: Indeks.
- [8] Novany, Loisa., Kumuru, A. Veronica., Moniaga, L. Ingerid. *"Analisis Pengelolaan Persampahan Di Kelurahan Sindulang satu Kecamatan Tuminting Kota Manado"* Jurnal Sabua Vol.6, No.3: 321 - 31 November 2014.
- [9] Developer Android, (2013). *"Mengenal Android Studio".* [Online]. Available: https://developer.android.com/studio/intro/index.html?hl=id#projectstructure.
- [10] Undang-Undang Republik Indonesia Nomor 18 Tahun 2008 "*Tentang Pengelolaan Sampah".* 2008.
- [11] Salinding, P. A. Rezky., Posumah, H. Johnny., Palar, R. A. Novie., *Efektivitas Pengelolaan Sampah Oleh Dinas Kebersihan Dan Pertamanan Kota Manado"*, Jurnal Unpublished.
- [12] Slamet J,S.,. "*Kesehatan Lingkungan"*. Gadjah Mada Universty Press, Yogyakarta. 2002.
- [13] Arifin Mochammad. Yanu A. F. Achmad. "*Perancangan Aplikasi Penjadwalan Pengangkutan Sampah Di Kota Surabaya"*. Sekolah Tinggi Manajemen Informatika Dan Teknik Komputer Surabaya, Surabaya. 2012
- [14] Fitri Purnama Sari. "*Sistem Pengelolaan Sampah Dengan Memanfaatkan Sistem Informasi Geografis (SIG)"*. Program Studi Teknik Lingkungan, Universitas Tanjungpura, Pontianak. 2013.
- [15] Arie Yulfa. *"Crowdsourcing sebagai Upaya Melibatkan Peran Masyarakat dalam Proses Perencanaan Wilayah"*. Jurusan Geografi, Universitas Negeri Padang, Padang. Jurnal Skala Vol. 2, No. 4, April 2012, hlm 13-2. 2013.
- [16] Developer MySQL. "About MySQL" . [Online]. Available: https://www.mysql.com/about/

## TENTANG PENULIS

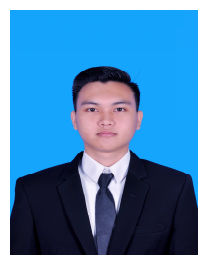

**Harry Novianto Kai**, anak kedua dari tiga bersaudara. Lahir di Manado, Sulawesi Utara, pada tanggal 28 November 1996. Dengan alamat tempat tinggal Jl. Nani Wartabone No.239, Kel. Limba U 1 Kec. Kota Selatan, Kota Gorontalo.

Saya mulai menempuh pendidikan di

Sekolah Dasar Negeri 1 Mogolaing (2002-2008). Setelah itu saya melanjutkan pendidikan tingkat pertama di SMP Negeri 2 Gorontalo (2008-2011). Selanjutnya saya menempuh pendidikan ke sekolah tingkat atas SMA Negeri 3 Gorontalo (2011-2014).

Setelah itu, di tahun 2014 saya melanjutkan pendidikan S1 di Program Studi Teknik Informatika, Jurusan Teknik Elektro, Fakultas Teknik, Universitas Sam Ratulangi. Sejak semester 1 saya tergabung dalam organisasi kemahasiswaan yaitu Himpunan Mahasiswa Elektro (HME). Program Studi Informatika juga memiliki komunitas sendiri yaitu UNITY dan saya tergabung di komunitas tersebut agar bisa berpartisipasi dalam kegiatan yang ada di IT. Selama perkuliahan saya beberapa kali terpilih sebagai asisten dosen untuk mengajarkan praktikum kepada para junior. Setelah melalui masa kerja praktek dan kuliah kerja nyata saya melakukan proses pembuatan tugas akhir. Pada bulan November 2018 Alhamdulillah saya bisa menyelesaikan studi S1 dengan hasil yang baik.